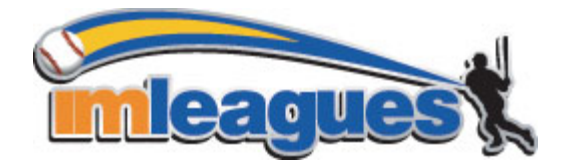

Campus Recreation Intramural Sports program uses **IMLeagues** as a way to register your teams, manage and locate players and see updated schedules and standings.

# **All intramural participants will be required to create an account** on **IMLeagues.com/iupui**.

### **TO CREATE AN IMLeagues ACCOUNT**:

1. Go to **[www.IMLeagues.com/iupui](http://www.imleagues.com/iupui)**

or Go to [www.imleagues.com](http://www.imleagues.com/) and click **Create Account** or

Go to [www.imleagues.com](http://www.imleagues.com/) and click "Log in with Facebook" if you have a facebook account with your school email attached - this will automatically create an account, fill in your info, and join you to the school (steps 2-4)

- 2. Enter your information, **and use your School email** if applicable **(@iupui.edu**) and **SUBMIT**.
- 3. You will be sent an activation email, **click the link in the email to login and ACTIVATE your IMLeagues account.**
- 4. You should be automatically joined to your school If not you can search schools by clicking the "Schools" link

#### **HOW TO SIGN UP FOR AN INTRAMURAL SPORT:**

You can join the sport one of three (3) ways:

a. **TEAM CAPTAINS INVITES PLAYERS TO JOIN A TEAM** (Captain must first **Create A Team**)

Captains can invite members to their team by clicking the "Invite Members" link on the team page. Any invited members must accept the invitation to be joined to your team. Log in to your **[www.IMLeagues.com/iupui](http://www.imleagues.com/iupui)** account.

#### b. **JOIN A TEAM AS A PARTICIPANT** (see below)

- 1. Log in to your **[www.IMLeagues.com/iupui](http://www.imleagues.com/iupui)** account.
- 2. Use the **Create/Join Team Button** at **top right** of every page
	- o Accepting a request from the captain to join his team

or

- o Finding the team and captain name on division/league page and requesting to join or
- o Going to the captain's playercard page, viewing his team, and requesting to join

#### c. **JOIN A TEAM AS A "FREE AGENT:"**

You can **add yourself** as a free agent in as many divisions within a league as you'd like and become available to team captains looking to add players to their teams. You will be visible to all members of the site and can request to join teams, or post information about yourself so teams can request to add you to their team.

- 1. Log in to your **[www.IMLeagues.com/iupui](http://www.imleagues.com/iupui)** account.
- 2. **Click the Create/Join Team button** at the top right of your User Homepage page
- 3. The **current sports** will be displayed, click on the sport you wish to join.
- 4. Choose the league you wish to play in (Men's, Women's, Co-Rec, etc.)
- 5. Choose the division you'd like to play in (Monday 5PM, Tuesday 5PM, etc.)
- 6. Click the green "Register" button
- 7. Chose to "Free Agent"

You can list yourself as a free agent in as many divisions within a league as you'd like. You will be visible to all members of the site and can request to join teams, or information about yourself so teams can request to add you to their team.

\*\*Note\*\* IMLeagues offers a **live support button** in the top right corner of all pages, please use this button if you encounter any difficulties.

### **FOR CAPTAINS**

### **TO CREATE A TEAM (For team captains):**

- 1. Log in to your **[www.IMLeagues.com/iupui](http://www.imleagues.com/iupui)** account.
- 2. **Click the Create/Join Team button** at the top right of your User Homepage page
- 3. The **current sports** will be displayed, click on the sport you wish to join.
- 4. Choose the league you wish to play in (Men's, Women's, Co-Rec, etc.)
- 5. Choose the division you'd like to play in (Monday 5PM, Tuesday 5PM, etc.)
- 6. Click the green "**Register**" button
- 7. Chose to "**Sign up a Team**"

## **FINDING A PLAYER TO INVITE (For team captains):"**

- If they've already registered on IMLeagues: search for their name, and invite them
- If they haven't yet registered on IMLeagues: scroll down to the "**Invite by Email Address**" box, and input their email address.

## **FINDING A PLAYER VIA "FREE AGENT (For team captains):"**

Individuals can **add themselves** to the Free Agent pool and become available to team captains looking to add players to their teams. If you'll need more players, request to **add FREE AGENTS** when you **initially create your team**.